## **在電腦中設定校園網路代理伺服器(Win10)**

**Setting the Campus Network Proxy Server in your computer (win10)** <English in page 2>

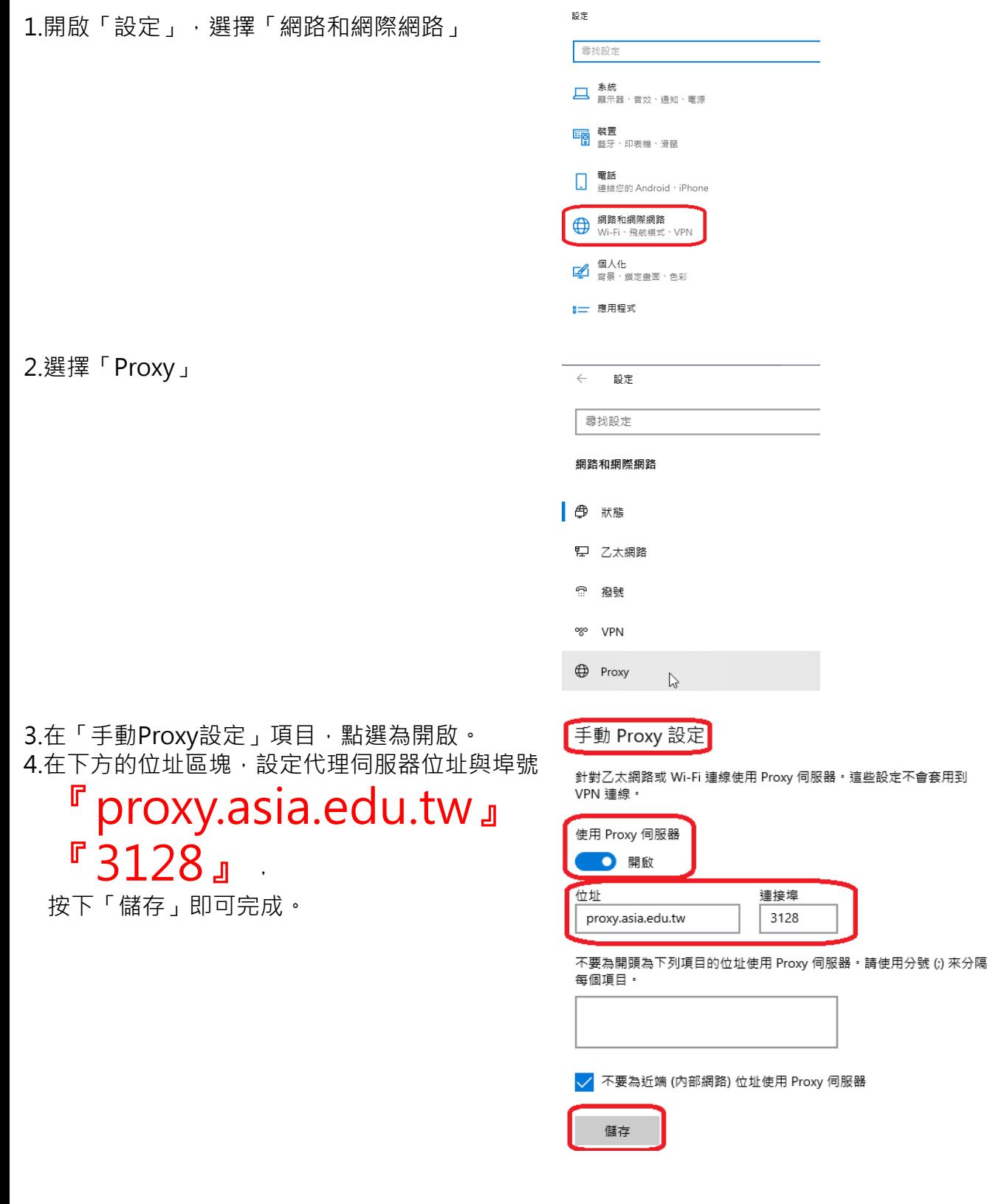

5.不使用時請將它變更為關閉。 ※使用代理伺服器,將無法連線校內的網頁及系統(因為您的電腦不知道怎麼連線)。

## **在電腦中設定校園網路代理伺服器(Win10) Setting the Campus Network Proxy Server in your computer (win10)**

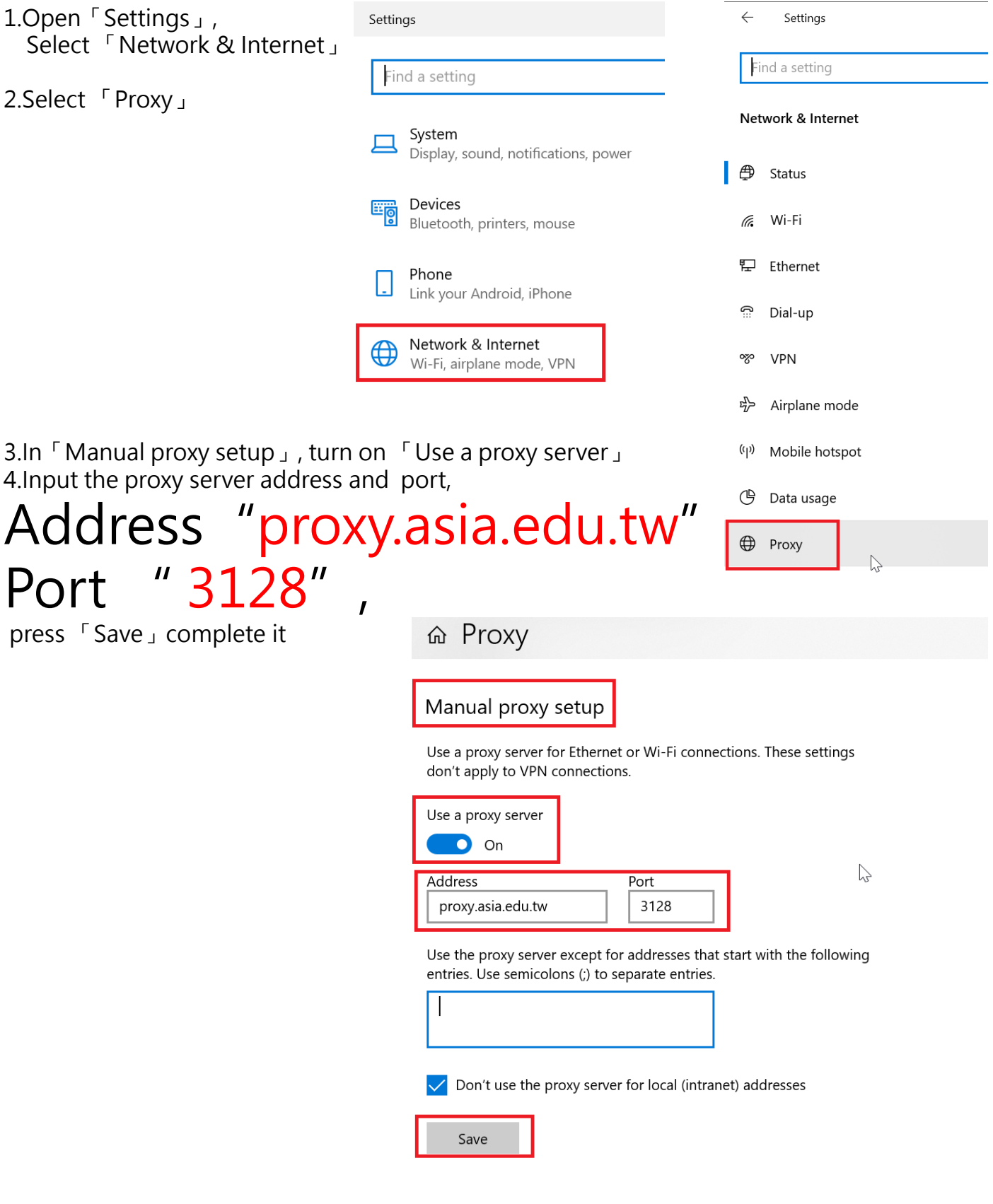

5. Turn off it when not in use.

※ using a proxy server, you can not connect campus internal system (because your computer does not know how the connection).